## JUNE 9, 2022

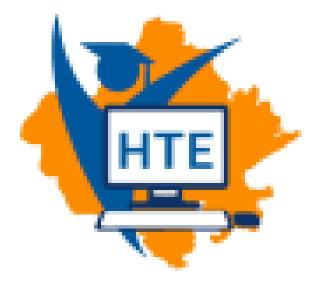

# USER MANUAL FOR COLLEGE AFFILIATION(ENGINEERING/ NON-ENGINEERING-BTER)

FOR ADMIN

#### REPRESENTED BY: DEPARTMENT OF INFORMATION TECHNOLOGY & COMMUNICATION

### Table of Contents

| Introduction:                         | . 2 |
|---------------------------------------|-----|
| Process Flow of Affiliation by Admin: | . 2 |

#### Introduction:

The objective of this document is to provide the process flow information that how a admin can complete an Affiliation process.

#### Process Flow of Affiliation by Admin:

• SSO login page (https://sso.rajasthan.gov.in/signin) for the user.

| Rajasthan Single Sign On v29<br>One Digital Identity for all Applications |                                                                       | English   हिन्दी |
|---------------------------------------------------------------------------|-----------------------------------------------------------------------|------------------|
| G2G APPS                                                                  | Login<br>Digital Identity (SSOID/ Use                                 | Registration     |
| G2C/ G2B APPS                                                             | Password                                                              |                  |
| IDENTITIES                                                                | Lo<br>I Forgot my Digital Identit<br>I Forgot my Password. <u>Cli</u> |                  |

• After successful login by the admin, click on the "HIGHER & TECHNICAL EDUCATION" icon. This screen will be shown as:

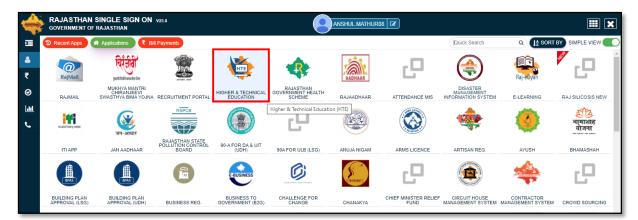

• User now select organization as BTR Engineering/Non-Engineering and affiliation as application and click on "Continue" button.

| LOGIN                                                                                                    |  |
|----------------------------------------------------------------------------------------------------|--|
| Select Your Organization and Application to<br>start your session<br>Board of Technical Education (BTER Engineerin V<br>Affiliation V<br>Continue |  |
| Back to SSO                                                                                                    |  |

• Through the screen shown, the admin can see the brief description and status of the Affiliation Applications from the dashboard menu.

| Q                 | Board of Technical Education<br>■ Department of Technical Education Rajasthan, Jodhpur<br>W & Residency Read, Jodhpur - 342011 | ≜<br>dmin ~ |
|-------------------|----------------------------------------------------------------------------------------------------|-------------|
| AMDIN USER        | Affiliation Applications                                                                                                    |             |
| Applications      |                                                                                                    |             |
| 🛗 Dates           | 175 30 145 134 J                                                                                                    |             |
| Courses           | Total Applications Existing Applications Submitted Applications                                                                |             |
| Existing Colleges | More info ●         More info ●         More info ●         More info ●                                                        |             |
|                   | 41                                                                                                    |             |
|                   | Pending to Submit Received Applications Pending to Receive Deficiency Mark                                                     |             |
|                   | More Info O More Info O More Info O More Info O More Info O                                                                    |             |
|                   | 1                                                                                                    |             |
|                   | Approved Application                                                                                                    |             |
|                   | More info 🖸                                                                                                    |             |
|                   |                                                                                                    |             |

• The admin can view the details of the application brought for affiliation by clicking on the "Pending to Receive" button shown on the dashboard.

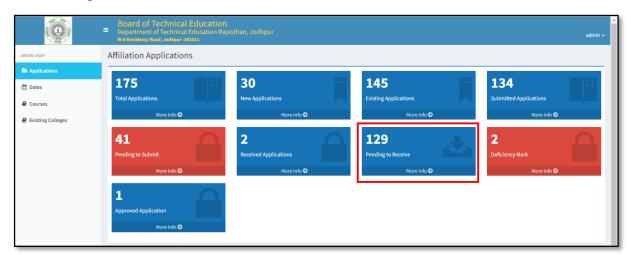

• Admin Click on "Change Status of Received Application" button to change the status of receipt of the application submitted by the applicant.

| Q                 | Board of Technical Education Department of Technical Education Rajasthan, Jodhpur W+8 Residency Novel, Jodhpur-342011 admin          |                                                                                                    |                                     |                           |                 |            |                             |                                         |                  |           |               |  |
|-------------------|----------------------------------------------------------------------------------------------------|----------------------------------------------------------------------------------------------------|-------------------------------------|---------------------------|-----------------|------------|-----------------------------|-----------------------------------------|------------------|-----------|---------------|--|
| AMDIN USER        | Affiliation Applications                                                                                                    |                                                                                                    |                                     |                           |                 |            |                             |                                         |                  |           |               |  |
| Applications      | Search Colleges -                                                                                                    |                                                                                                    |                                     |                           |                 |            |                             |                                         |                  |           |               |  |
| 🛗 Dates           | Search By Dist                                                                                                    | rict:                                                                                                    |                                     | Search By Coll            | ege Name:       |            | Search By College Ema       | iil:                                    |                  | Search By | College Type: |  |
| Courses           | ALL                                                                                                    |                                                                                                    | ~                                   | ENTER COLLEGE NAME        |                 |            | ENTER COLLEGE EMAIL         |                                         |                  | ALL       | ~             |  |
| Existing Colleges | Search By App                                                                                                    | lication Status:                                                                                                    |                                     | Search By Application Id: |                 |            | Search By Management Types: |                                         |                  |           |               |  |
|                   | APPLICATIO                                                                                                    | N SUBMITTED                                                                                                    | TTED Y SEARCH BY APPLICATION ID ALL |                           |                 |            | ~                           |                                         | Q Search 😂 Reset |           |               |  |
|                   |                                                                                                    |                                                                                                    |                                     |                           |                 |            |                             |                                         |                  |           |               |  |
|                   | 10                                                                                                    | ✓ Records per seconds per seconds per | er page                             |                           |                 |            |                             |                                         |                  |           |               |  |
|                   | Application<br>Id                                                                                                    | District                                                                                                    | College                             |                           | Management Type | College Em | ail                         | College<br>Type                         | Status           |           | Action        |  |
|                   | 21100008 Sikar Shekhawati Polytechnic College, Private ranjeet3333@rediffmail.com Existing Application Submitted On 10/07/2021.14-02 |                                                                                                    |                                     |                           |                 |            |                             | ✓ Change Status to Received Application |                  |           |               |  |

• Admin fill the given fields and click on the "Received Application" button.

|                   |               | of Technic<br>tent of Techni<br>ncy Road, Jodhpu                                                |                    | ation<br>ion Rajasthan, Jodhpur                                |                            |                 |                                        | ≏<br>admin <del>~</del>                      |  |  |  |  |
|-------------------|---------------|-------------------------------------------------------------------------------------------------|--------------------|----------------------------------------------------------------|----------------------------|-----------------|----------------------------------------|----------------------------------------------|--|--|--|--|
| AMDIN USER        | Affiliation   | iation Applications Deshboard > STERApplication                                                 |                    |                                                                |                            |                 |                                        |                                              |  |  |  |  |
| Applications      | Search Coll   | arch Colleges –                                                                                 |                    |                                                                |                            |                 |                                        |                                              |  |  |  |  |
| 🛗 Dates           | Search By Dis | earch By College Name: Search By College Name: Search By College Email: Search By College Type: |                    |                                                                |                            |                 |                                        |                                              |  |  |  |  |
| Courses           | ALL           |                                                                                                 |                    |                                                                | ENTER COLLEGE EMA          | а,              |                                        | ALL 🗸                                        |  |  |  |  |
| Existing Colleges |               | Dication Status:                                                                                |                    | Received Application                                           |                            | Types:          | ~                                      | Q. Search 27 Reset                           |  |  |  |  |
|                   | APPLICATIO    | IN SUBMITTED                                                                                    |                    | Application Id:- 21100008<br>College Name:- Shekhawati Polytec | hnic College, Jaipur       |                 | · · ·                                  | Q Search 37 Reset                            |  |  |  |  |
|                   |               |                                                                                                 |                    |                                                                | 0,7,1                      |                 |                                        |                                              |  |  |  |  |
|                   | 10            | ✓ Records p                                                                                     | oer page           | Enter Inword No.!: *                                           |                            |                 |                                        |                                              |  |  |  |  |
|                   | Application   | District                                                                                        | College            | 1212                                                           |                            | College<br>Type | Status                                 | Action                                       |  |  |  |  |
|                   | 21100008      | Sikar                                                                                           | Shekhawa           | Date of Received: *                                            |                            | Existing        |                                        | ted On Change Status to Received Application |  |  |  |  |
|                   | 21100008      | Sikar                                                                                           | Jaipur             | 08/06/2022                                                     | Ĩ                          | Existing        | 10/07/2021 14:02                       | Change Status to Received Application        |  |  |  |  |
|                   | 21100009      | Churu                                                                                           | Asha Devi<br>Churu |                                                                | RECEIVED APPLICATION LATER | Existing        | Application Submit<br>07/07/2021 16:39 | ted On Change Status to Received Application |  |  |  |  |
|                   | 21100010      | Kota                                                                                            | Kota Polyt         | echnic College, Kota Private                                   | kpckota@gmail.com          | Existing        | Application Submit                     | ted On Change Status to Received Application |  |  |  |  |

• Select the Application Received option from the dropdown as shown on the admin screen. Click on the Deficiency Mark button to mark the deficiency.

|                   | Department        |                                                                                              | ical Education<br>nical Education Raj.<br>pur-342011 | asthan, Jodhpur          |                                                                                  |                            |                 |                                            | admin <del>-</del>                |  |  |  |
|-------------------|-------------------|----------------------------------------------------------------------------------------------|------------------------------------------------------|--------------------------|----------------------------------------------------------------------------------|----------------------------|-----------------|--------------------------------------------|-----------------------------------|--|--|--|
| AMDIN USER        | Affiliation       | Affiliation Applications Dashboard > BTER Application                                        |                                                      |                          |                                                                                  |                            |                 |                                            |                                   |  |  |  |
| Applications      | Search Colle      | Search Colleges -                                                                            |                                                      |                          |                                                                                  |                            |                 |                                            |                                   |  |  |  |
| 🛗 Dates           | Search By Dist    | Search By District: Search By College Name: Search By College Email: Search By College Type: |                                                      |                          |                                                                                  |                            |                 |                                            |                                   |  |  |  |
| Courses           | ALL               |                                                                                              | ~                                                    | ENTER COLLEGE NAME       |                                                                                  | ENTER COLLEGE EMAIL        |                 | ALL                                        | ~                                 |  |  |  |
| Existing Colleges | Search By App     |                                                                                              | s:<br>¥                                              |                          | Search By Application Id: Search By Management Type SEARCH BY APPLICATION ID ALL |                            |                 | ~                                          | Search CReset                     |  |  |  |
|                   | 10                | ✓ Records                                                                                    | s per page                                           |                          |                                                                                  |                            |                 |                                            |                                   |  |  |  |
|                   | Application<br>Id | District                                                                                     | College                                              |                          | Management Type                                                                  | College Email              | College<br>Type | Status                                     | Action                            |  |  |  |
|                   | 21100004          | Dungarpur                                                                                    | Dungarpur College of B<br>Dungarpur                  | ngineering & Technology, | PPP (Public Private<br>Partnership)                                              | dcet.rajasthan@gmail.com   | Existing        | Application Received On 16/03/202<br>05:00 | 2 Deficiency mark                 |  |  |  |
|                   | 21100008          | Sikar                                                                                        | Shekhawati Polytechn                                 | c College, Jaipur        | Private                                                                          | ranjeet3333@rediffmail.com | Existing        | Application Received On 08/06/202<br>05:00 | 2 Deficiency mark Deficiency mark |  |  |  |
|                   | 21100178          | Bharatpur                                                                                    | asha                                                 |                          | Govt.                                                                            | dashd@gnagi.com            | New             | Application Received On 11/11/201<br>05:00 | 1 Oeficiency mark                 |  |  |  |

• Admin fill the given fields to mark the deficiency and click on the "Submit" button.

| <b>(@</b> )       | E D | 80ard of Technical Education<br>lepartment of Technical Education Rajasthan<br>16 Residency Read, Jodhpur -342011 | , Jodhpur          |                   | adn                                   | lmin <del>-</del> |
|-------------------|-----|----------------------------------------------------------------------------------------------------|--------------------|-------------------|---------------------------------------|-------------------|
| AMDIN USER        | Che | eck Deficiency                                                                                                    |                    |                   | Dashboard > Institution > Check Defin | liciency          |
| Applications      |     |                                                                                                    |                    |                   |                                       |                   |
| 🛗 Dates           | as  | ba Deficiency Details                                                                                             | Deficiency(Yes/No) | Existing Document | Remarks                               |                   |
| Courses           | 1   | Attach copy of NOC                                                                                                | YES                | ✓ ▲               | NOT ACCEPTED G                        | ī                 |
| Existing Colleges |     |                                                                                                    |                    |                   |                                       | 8                 |
|                   | 2   | Attach copy of the approval letter (LOA).                                                                         | YES                | × 🛃               | NOT ACCEPTED                          | 1                 |
|                   |     |                                                                                                    |                    |                   |                                       | 1                 |
|                   | 3   | 8 Fees is submited?                                                                                               | YES                | ✓ N/A             | NOT ACCEPTED                          |                   |
|                   |     |                                                                                                    |                    |                   |                                       | _                 |
|                   | s   | Submit                                                                                                    |                    |                   | Cancel                                | 1                 |

• If the Admin does not want to mark deficiency, then select No from the dropdown as shown in the below screen and click on Submit button.

| Q                 | <ul> <li>Board of Technical Education</li> <li>Department of Technical Education Rajasthan, Jodhpur</li> <li>W-8 Residency Read, Jodhpur-342011</li> </ul> |                    |                   | admin <del>-</del>                         |
|-------------------|----------------------------------------------------------------------------------------------------|--------------------|-------------------|--------------------------------------------|
| AMDIN USER        | Check Deficiency                                                                                                    |                    |                   | Dashboard > Institution > Check Deficiency |
| Applications      |                                                                                                    |                    |                   |                                            |
| 🛗 Dates           | asha<br># Deficiency Details                                                                                                    | Deficiency(Yes/No) | Existing Document | Remarks                                    |
| Courses           | 1 Attach copy of NOC                                                                                                    | NO Y               |                   |                                            |
| Existing Colleges |                                                                                                    |                    |                   | · · · · · · · · · · · · · · · · · · ·      |
|                   | 2 Attach copy of the approval letter (LOA).                                                                                                    | NO 🗸               | ٨                 |                                            |
|                   | 3 Fees is submited?                                                                                                    | NO                 | N/A               |                                            |
|                   | Submit                                                                                                    |                    |                   | Cancel                                     |

• If the admin wants to edit in any deficiency mark, click on the "Edit Deficiency Mark" button.

|                   | ■ Board of Technical Educatic<br>Department of Technical Education F<br>W-6 Residency Road, Jodhpur-342011                                                    |                                                                                   |                          |        | admin <del>~</del> |  |  |  |  |  |  |
|-------------------|----------------------------------------------------------------------------------------------------|-----------------------------------------------------------------------------------|--------------------------|--------|--------------------|--|--|--|--|--|--|
| AMDIN USER        | Affiliation Applications Dashboard > BTER Application                                                                                                    |                                                                                   |                          |        |                    |  |  |  |  |  |  |
| Applications      | Search Colleges -                                                                                                    |                                                                                   |                          |        |                    |  |  |  |  |  |  |
| 🛗 Dates           | Search By District:                                                                                                    | Search By College Name:                                                           | Search By College Email: | Search | By College Type:   |  |  |  |  |  |  |
| E Courses         | ALL                                                                                                    | ENTER COLLEGE NAME                                                                | ENTER COLLEGE EMAIL      | ALL    | ~                  |  |  |  |  |  |  |
| Existing Colleges | Search By Application Status:                                                                                                    | Search By Application Id:                                                         | Search By Management 1   | Types: |                    |  |  |  |  |  |  |
|                   | DEFICIENCY MARK                                                                                                    | SEARCH BY APPLICATION ID                                                          | ALL                      | *      | Q Search 2 Reset   |  |  |  |  |  |  |
|                   | 10 V Records per page                                                                                                    | 10 v Records per page                                                             |                          |        |                    |  |  |  |  |  |  |
|                   | Application Id District College                                                                                                    | Application Id District College Management Type College Email College Type Status |                          |        |                    |  |  |  |  |  |  |
|                   | 21100002 Ajmer Satyam Institute Of Technology Beawar, Ajmer PPP (Public Private Partnership) sitbeawar@gmail.com Existing Deficiency Mark On 31/03/2022 15:53 |                                                                                   |                          |        |                    |  |  |  |  |  |  |

• The applicant shall submit the required documents against the deficiency sent by the verifier. After that, the admin will retrieve the application by clicking on the "Pending to Receive" icon. Please follow the steps mentioned above to change the status of the application.

| Ø                 | ■ Board of Technical Education<br>Department of Technical Education Raja:<br>W-6 Residency Road, Jodhpur -342011 | sthan, Jodhpur        |                       | admin <del>-</del>     |
|-------------------|----------------------------------------------------------------------------------------------------|-----------------------|-----------------------|------------------------|
| AMDIN USER        | Affiliation Applications                                                                                         |                       |                       |                        |
| Applications      |                                                                                                    |                       |                       |                        |
| 🛗 Dates           | 175 L                                                                                                    | 30                    | 145                   | 134                    |
| Courses           | Total Applications                                                                                               | New Applications      | Existing Applications | Submitted Applications |
| Existing Colleges | More info 😏                                                                                                    | More info \Theta      | More info 😏           | More info 오            |
|                   | 41                                                                                                    | 2                     | 129 IL                | 2                      |
|                   | Pending to Submit                                                                                                | Received Applications | Pending to Receive    | Deficiency Mark        |
|                   | More info 🕥                                                                                                    | More info 📀           | More info 🕥           | More info 오            |
|                   | 1                                                                                                    |                       |                       |                        |
|                   | Approved Application                                                                                             |                       |                       |                        |
|                   | More info 🕤                                                                                                    |                       |                       |                        |
|                   |                                                                                                    |                       |                       |                        |

• After select the "Deficiency Mark" and click on "Edit Deficiency Mark" button to approve or reject the respective application

|                   | Board of Technical Education<br>Department of Technical Education Rajasthan, Jodhpur<br>W-4 Residency Read, Jodhpur - 342011 admin - |                          |                        |                              |                                  |                          |          |                                    |                       |  |  |
|-------------------|----------------------------------------------------------------------------------------------------|--------------------------|------------------------|------------------------------|----------------------------------|--------------------------|----------|------------------------------------|-----------------------|--|--|
| AMDIN USER        | Affiliation                                                                                                    | Affiliation Applications |                        |                              |                                  |                          |          |                                    |                       |  |  |
| Applications      | Search Colle                                                                                                    | Search Colleges -        |                        |                              |                                  |                          |          |                                    |                       |  |  |
| 🛗 Dates           | Search By Distri                                                                                                    | ict:                     |                        | Search By College Na         | me:                              | Search By College Email: |          | Search By College Type             | 22                    |  |  |
| Courses           | ALL                                                                                                    |                          | ~                      | ENTER COLLEGE NAME           |                                  | ENTER COLLEGE EMAIL      |          | ALL                                | ~                     |  |  |
| Existing Colleges | Search By Appli                                                                                                    | cation Status            | :                      | Search By Application        | n Id:                            | Search By Management T   | ypes:    |                                    |                       |  |  |
|                   | DEFICIENCY N                                                                                                    | IARK                     | ~                      | SEARCH BY APPLICATION ID ALL |                                  |                          | ~        | Q Search                           |                       |  |  |
|                   |                                                                                                    |                          |                        |                              |                                  |                          |          |                                    |                       |  |  |
|                   | 10 V Records per page                                                                                                    |                          |                        |                              |                                  |                          |          |                                    |                       |  |  |
|                   | Application Id District College College Email College Email College Type                                                             |                          |                        |                              |                                  |                          |          | Action                             |                       |  |  |
|                   | 21100002                                                                                                    | Ajmer                    | Satyam Institute Of Te | chnology Beawar, Ajmer       | PPP (Public Private Partnership) | sitbeawar@gmail.com      | Existing | Deficiency Mark On 31/03/2022 15:5 | 3 dit Deficiency mark |  |  |

• Select Yes or No to reject the application and click on submit button to complete the process.

| Q                 | Board of Technical Education<br>Department of Technical Education Rajasthan, Jodhpur<br>W-4 Reidency Road, Jodhpur-J42011 |                                                             |     |   |   |     |      | admin <del>-</del> |
|-------------------|----------------------------------------------------------------------------------------------------|-------------------------------------------------------------|-----|---|---|-----|------|--------------------|
| AMDIN USER        | Chec                                                                                                    | Check Deficiency Dashboard > Institution > Check Deficiency |     |   |   |     |      |                    |
| Applications      |                                                                                                    |                                                             |     |   |   |     |      |                    |
| 🛗 Dates           | asha # DeficiencyDetails Deficiency(Yes/No) New Document Remarks Is Rejected                                              |                                                             |     |   |   |     |      | - 1                |
| Courses           | 1                                                                                                    | Attach copy of NOC                                          | VES | ~ |   | АВС |      |                    |
| Existing Colleges |                                                                                                    |                                                             | YES | Ŷ |   | ABC | NO V |                    |
|                   | 2                                                                                                    | Attach copy of the approval letter (LOA).                   | YES | ~ | 8 | ABC | NO V |                    |
|                   | 3                                                                                                    | Fees is submited?                                           | YES | ~ | 8 | ABC | NO V |                    |
|                   | Sul                                                                                                    | bmit                                                        |     |   |   |     | Ca   | ncel               |

End of the Document